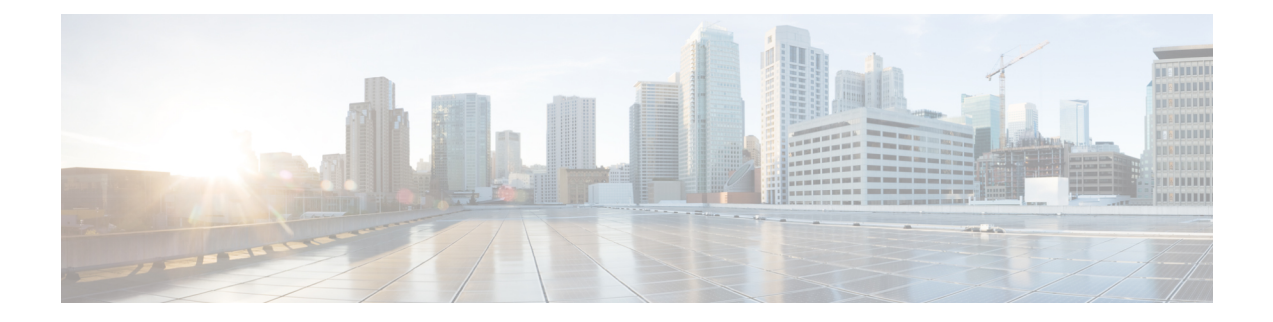

# **User Deletions**

This chapter providesinformation to delete a group of usersfrom the Cisco Unified Communications Manager directory. You can locate existing user records to delete using either a query search or a custom file.

- Delete Users Using [Query,](#page-0-0) page 1
- Delete Users Using [Custom](#page-1-0) File, page 2

# <span id="page-0-0"></span>**Delete Users Using Query**

You can create a query filter to locate the user records for the users that you want to delete.

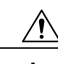

Г

**Caution** The delete action is final. You cannot retrieve deleted records.

### **Procedure**

<span id="page-0-1"></span>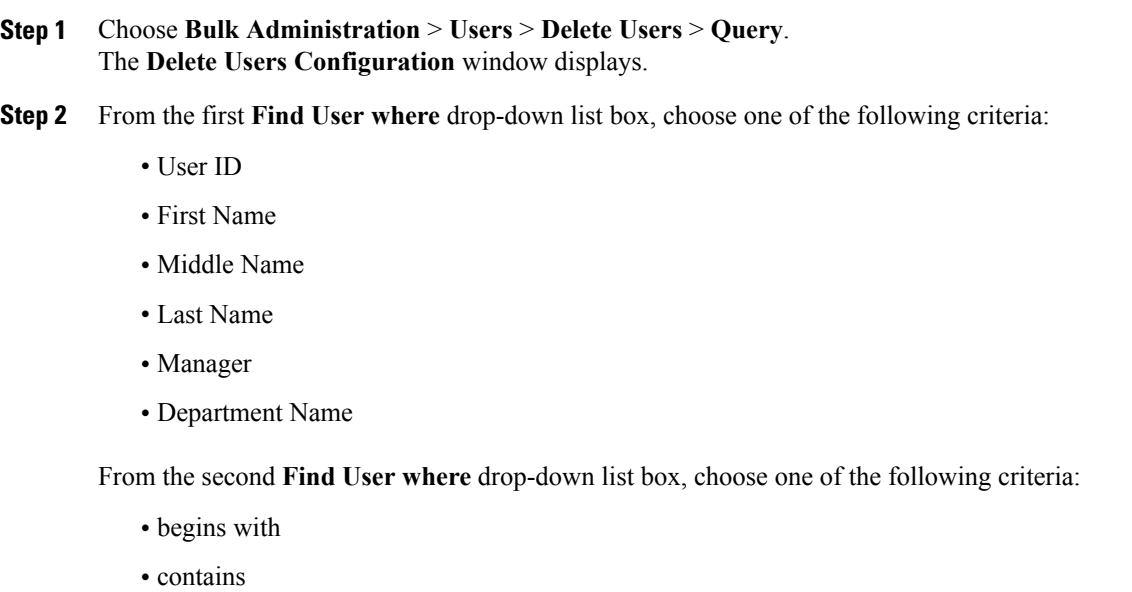

- is exactly
- ends with
- is empty
- is not empty
- <span id="page-1-1"></span>**Step 3** Specify the appropriate search text, if applicable.
	- To find all users that are registered in the database, click **Find** without entering any search text.
- **Step 4** To further define your query and to add multiple filters, check the **Search Within Results** check box, choose AND or OR from the drop-down box, and repeat [Step](#page-0-1) 2, on page 1 and [Step](#page-1-1) 3, on page 2.

### **Step 5** Click **Find**.

**Tip**

A list of discovered templates displays by:

- User ID
- First Name
- Middle Name
- Last Name
- Manager
- Department Name
- LDAP Sync Status

**Step 6** In the **Job Information** area, enter the Job description.

- **Step 7** Choose a method to delete user records. Do one of the following:
	- a) Click **Run Immediately** to delete user records immediately.
	- b) Click **Run Later** to delete the user records at a later time.
	- The delete action is final. You cannot retrieve deleted records. **Caution**
- **Step 8** To create a job for deleting the user records, click **Submit**. To schedule and/or activate this job, use the Job Scheduler option in the **Bulk Administration** main menu.

### **Related Topics**

BAT Log [Files](CUCM_BK_B4FA1139_00_bulk-administration-guide_1151_chapter_01001110.pdf#unique_110) Manage [Scheduling](CUCM_BK_B4FA1139_00_bulk-administration-guide_1151_chapter_01001101.pdf#unique_107) Jobs Topics Related to User [Updates](CUCM_BK_B4FA1139_00_bulk-administration-guide_1151_chapter_010010.pdf#unique_172)

## <span id="page-1-0"></span>**Delete Users Using Custom File**

To locate and delete users, you can create a custom file of user IDs by using a text editor.

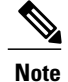

Do not use the insert or export transaction files that are created with bat.xlt for the delete transaction. Instead, you must create a custom file with details of the user records that need to be deleted. Use only this file for the delete transaction. In this custom delete file, you do not need a header, and you can enter values for user ID.

**Caution** The delete action is final. You cannot retrieve deleted records.

### **Before You Begin**

- **1** Create a text file that lists each user ID that you want to delete on a separate line.
- **2** Upload the custom file with the first node of the Cisco Unified Communications Manager server.

### **Procedure**

- **Step 1** Choose **Bulk Administration** > **Users** > **Delete Users** > **Custom File**. The **Find and List Users - Delete Users Based on Custom File** window displays.
- **Step 2** In **Delete Users where** drop-down list box, choose one of the following criteria:
	- User ID
	- First Name
	- Middle Name
	- Last Name
	- Department
- **Step 3** In the **Custom file where** drop-down list box, choose the filename for the custom file.
- **Step 4** To check that the query includes the information that you need, click **Find**.
- **Step 5** In the **Job Information** area, enter the Job description.
- **Step 6** Choose a method to delete user records. Do one of the following:
	- a) Click **Run Immediately** to delete user records immediately.
	- b) Click **Run Later** to delete the user records at a later time.
	- The delete action is final. You cannot retrieve deleted records. **Caution**
- **Step 7** To create a job for deleting the user records, click **Submit**. To schedule and/or activate this job, use the Job Scheduler option in the **Bulk Administration** main menu.

### **Related Topics**

BAT Log [Files](CUCM_BK_B4FA1139_00_bulk-administration-guide_1151_chapter_01001110.pdf#unique_110) Manage [Scheduling](CUCM_BK_B4FA1139_00_bulk-administration-guide_1151_chapter_01001101.pdf#unique_107) Jobs Topics Related to User [Updates](CUCM_BK_B4FA1139_00_bulk-administration-guide_1151_chapter_010010.pdf#unique_172)

**User Deletions**

I

Upload and [Download](CUCM_BK_B4FA1139_00_bulk-administration-guide_1151_chapter_010.pdf#unique_57) Files